## **Photofiltre 7:**

Comparé à paint, on a déjà plus de chose, mais pas de panique! On va retrouver les mêmes outils, juste un peu plus évolués.

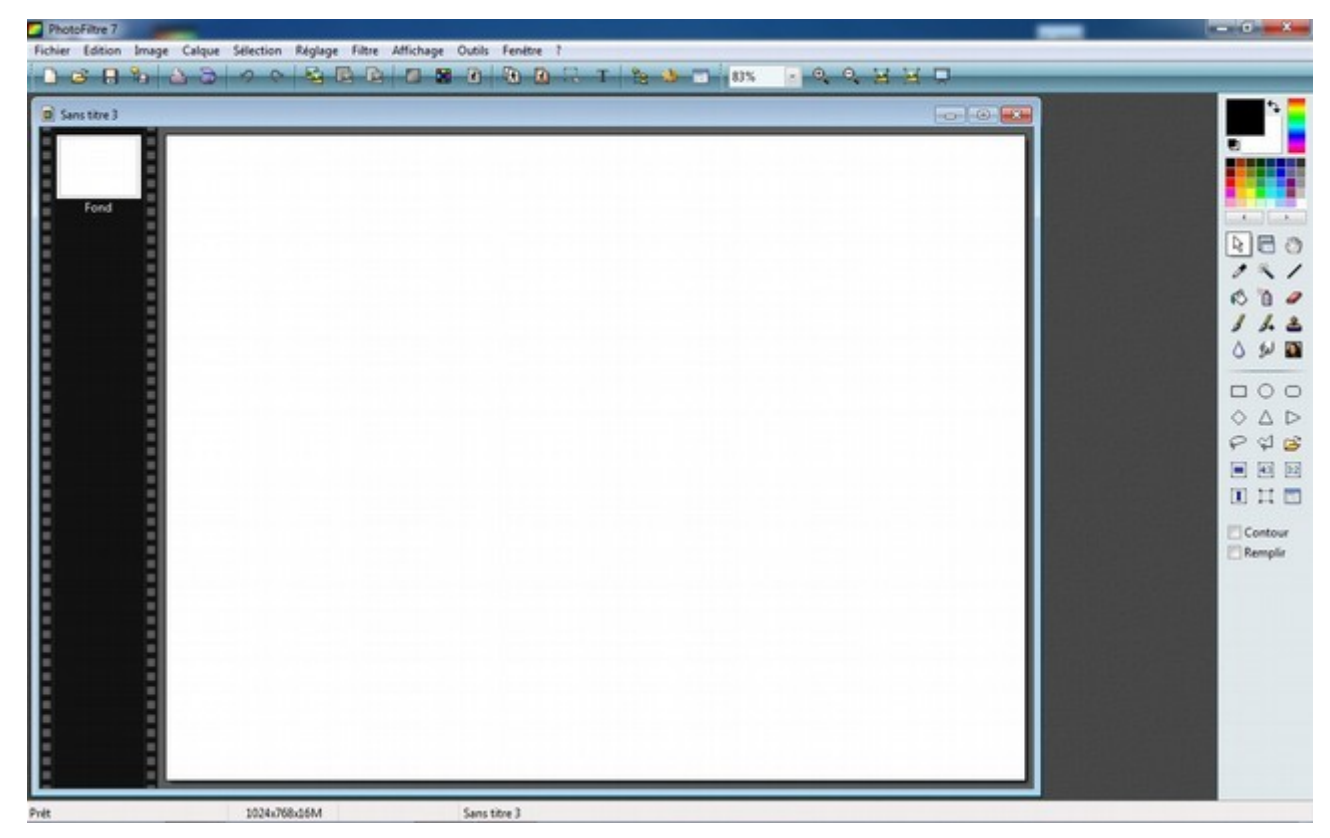

On retrouve les deux couleurs. Sauf qu'ici plus de couleur 1 et couleur 2 mais une couleur de premier plan et une couleur d'arière plan. Mais ça fonctionne pareil. Et a coté des palettes pour choisir d'autres couleurs. Comme pour paint, click gauche pour la couleur d'avant plan (1) et click droit pour la couleur d'arrière plan (2).

On trouve ensuite les outils (détaillés plus bas)

Et la troisième partie de la barre d'outils est variable suivant les outils.

Dans le cas présent, c'est l'outil de sélection qui est actif:

On voit qu'il est plus complet, différentes formes géométrique, un lasso, la possibilité de le modifier après coup...

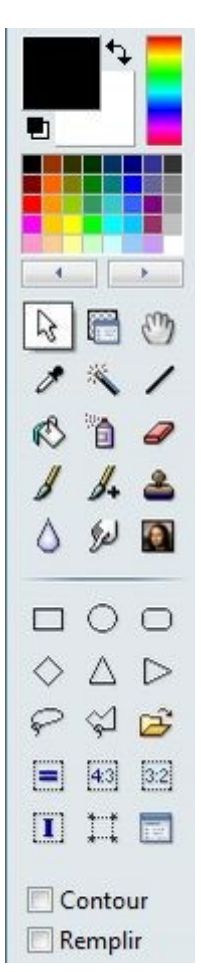

 $\mathbb{Z}$ 

 La pipette. Elle fonctionne exactement comme dans paint. La zone "variable" donne des informations sur la dernière couleur sélectionnée.

 $|\mathcal{R}|$  Le pot de peinture, pas de changement non plus. Cette fois les options vont faire varier l'action du remplissage. La tolérance, permet de remplir toutes les zones qui ont "presque" la même couleur (à la tolérance près).

L'opacité permet que la couleur de remplissage ne sont pas totalement opaque.

Et le motif de remplir avec un motif plutôt qu'une couleur.

La brosse, elle aussi, possède plus de fonctionnalités.

Pour la brosse simple, on trouve la forme de la brosse.

Les formes avec un "plus" proposent des paramètres plus avancés.

On trouve ensuite de

La pression permet de de faire varier l'intensité de la trace laissée.

Le pas correspond au nombre de fois où la brosse est appliquée pendant un déplacement.

Enfin le dernier menu, permet de choisir des effets supplémentaire.

L'outil gomme propose les mêmes paramètres que la brosse simple.

Sauf qu'au lieu de déposer de la couleur, elle va en enlever.

Voilà. On a tous les outils pour faire un photomontage.

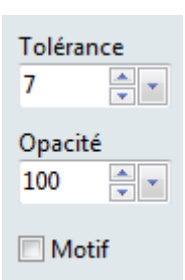

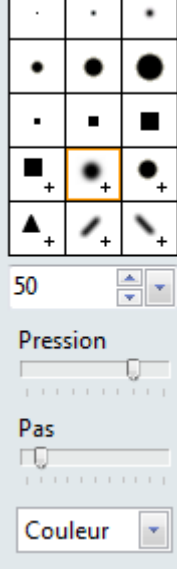

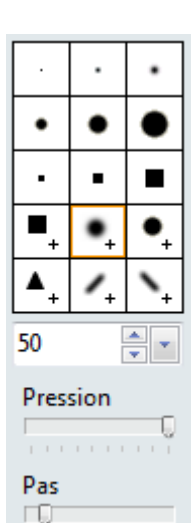

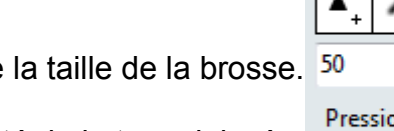

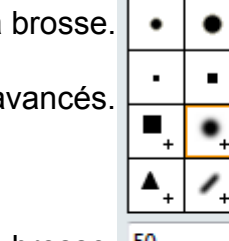